# **Using Ice on Android**

This page provides important information for users of the Ice for Java distribution.

On this page:

- [Overview of Ice on Android](#page-0-0)
- [Configuring an Android Studio project](#page-0-1)
- [Using the Sample Programs](#page-0-2)

## <span id="page-0-0"></span>Overview of Ice on Android

Ice is available for Android through the Ice for Java distribution. To develop an Ice application for Android you will need the following components:

- Binary distribution of Ice for your development platform (Linux, macOS, Windows)
- [Android Studio](https://developer.android.com/tools/studio/index.html)
- [Ice Builder for Gradle](https://github.com/zeroc-ice/ice-builder-gradle)
- You can use either the Java or the Java Compat mapping in your Android project. Note however that the Δ Java mapping uses Java 8 language features and currently requires the Java 8 toolchain provided in Android Studio 3 Preview.

<span id="page-0-1"></span>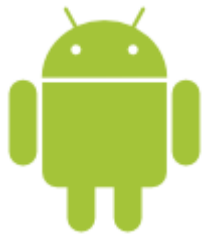

## Configuring an Android Studio project

Android Studio uses a [Gradle](https://gradle.org/)-based build system. Using Ice requires modifying your project's build.gradle settings file(s) to include the Ice JAR files. For convenience we recommend using the [Ice Builder for Gradle](https://github.com/zeroc-ice/ice-builder-gradle) plug-in to help automate the compilation of your Slice files.

The following snippets give an example of configuring the Ice and Ice Builder for Gradle sections for an Android project.

#### **Ice build.gradle configuration**

```
buildscript {
     repositories {
         mavenCentral()
         maven {
             url "https://plugins.gradle.org/m2/"
         }
 }
     dependencies {
         classpath "gradle.plugin.com.zeroc.gradle.ice-builder:slice:1.4.1"
 }
}
apply plugin: 'java'
apply plugin: 'slice'
slice {
     java {
         srcDir = '.'
     }
}
dependencies {
     compile 'com.zeroc:ice:3.7.0'
}
```
## Using the Sample Programs

Sample programs are available at the [ice-demos GitHub repository.](https://github.com/zeroc-ice/ice-demos) You can browse this repository to see build and usage instructions for all supported programming languages. Simply clone this repository:

```
git clone -b 3.7 https://github.com/zeroc-ice/ice-demos.git
cd ice-demos
```
You can then import the directory java/Android or java-compat/Android into Android Studio.